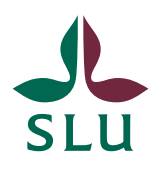

**Planeringsavdelningen INSTRUKTIONER** 2023-06-29

## Att skapa en ny preliminär ISP i ISP-portalen

Hur skapar jag en ny preliminär ISP?

Inför antagning av en ny doktorand så skapar den blivande huvudhandledaren ett utkast till en preliminär ISP. En ny preliminär ISP skapas via det vita krysset på den blå knappen i högra hörnet "*Add new*" (grönmarkerad nedan).

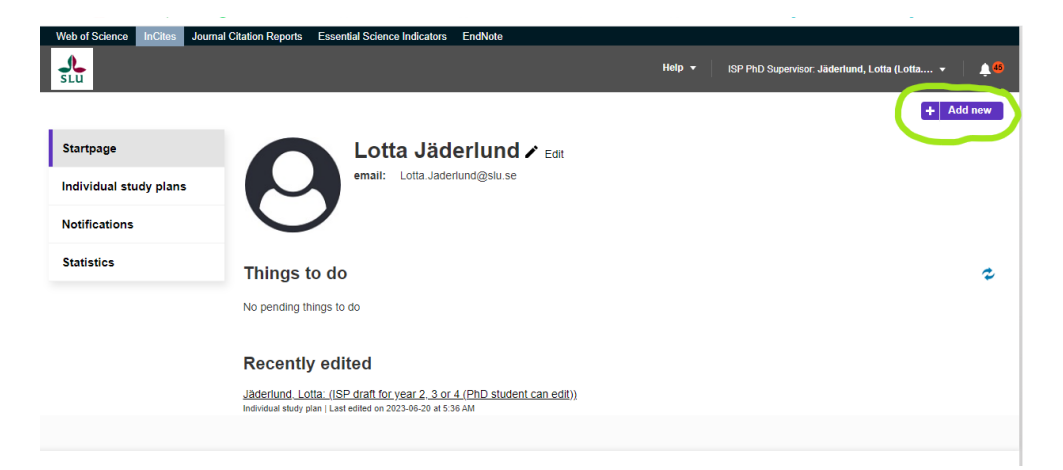

## Hur lägger jag till en blivande doktorand, eller biträdande handledare som inte är anställd på SLU?

Alla användare av ISP-portalen måste ha ett AD-konto hos SLU. Detta skapas på institutionen av den person som är katalogansvarig. När den blivande doktoranden eller den externa biträdande handledaren är tillagd i AD så kan hen läggas till i ISP-portalen.

Här kan du ta reda på vem som är [katalogansvarig på din institution.](https://internt.slu.se/stod-service/admin-stod/it/tjanster/systemutveckling/verktyg-och-system-i-drift/idis/idis-rapporter/)

## Vem kan ändra informationen i en ISP?

Det är bara huvudhandledaren, eller doktoranden efter antagning, som kan ändra i en ISP.